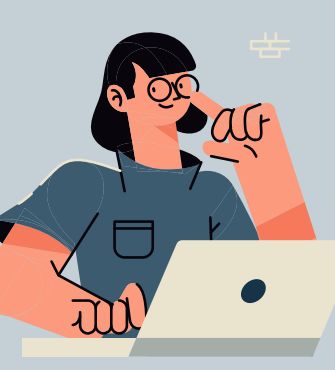

## **Inscripciones** en línea para **exámenes extraordinarios**

*Unidades 092, Ajusco; 094, Centro; 095, Azcapotzalco; 096, Norte y 098, Oriente*

1. Descargar ficha para pago bancario en el sistema de renase.upn.mx y realizar pago del **03 al 14 de junio de 2024.**

2. Depositar en: Citibanamex, Banco Santander, HSBC México, Banco Inbursa, BBVA México, Scotiabank o Banorte.

**· Un extraordinario \$2.00 (dos pesos 00/100 M.N)**

**· Dos extraordinarios \$4.00 (cuatro pesos 00/100 M.N)**

**Clave de referencia** 146000239 **Cadena de dependencia** 06035010000000

Antes de retirarse del banco, revisar que en el comprobante de pago bancario se encuentre correctamente capturado: **nombre completo, CURP, monto, clave de referencia y cadena de dependencia.** En caso de error, solicitar inmediatamente al cajero la corrección y que se realice dentro de las fechas establecidas. De lo contrario, éste no se considerará para el proceso de inscripción a extraordinarios y ni la Universidad ni el banco podrán responsabilizarse de pagos aplicados a otra institución o persona. Es necesario verificar cuidadosamente la información y conservar el recibo bancario para cualquier aclaración.

3. **Inscribirse** en la página renase.upn.mx los días **24 y 25 de junio de 2024** de 10:00 a 18:00 horas.

4. Aplicación de exámenes del 26 al 28 de junio de 2024 (verificar información para presentar exámenes con docentes).

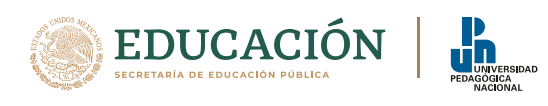

De acuerdo con el Reglamento de Estudios de Licenciatura de la Universidad Pedagógica Nacional, se señala en el artículo 67: La o el estudiante tendrá derecho a presentar, en evaluación extraordinaria hasta dos materias o módulos por periodo escolar.

El periodo para solicitar más de dos extraordinarios al H. Consejo Técnico se registró del 29 de abril al 10 de mayo de 2024 de acuerdo con el aviso publicado con anterioridad.

## **Los casos de Consejo Técnico deberán entregar en ventanillas de Servicios Escolares el oficio de respuesta con los pagos correspondientes a los exámenes autorizados únicamente el 24 ó 25 de junio de 2024.**

**No se permitirá el ingreso al sistema,** después de generar un registro; el sistema permite la inscripción de una o dos materias en una sola exposición cualquiera de los días programados.

## **Una vez inscrito el extraordinario, no podrá ser cancelado o dado de baja.**

Dudas a serviciosescolares@upn.mx desde correo institucional, con sus datos completos (nombre, matrícula, unidad, programa educativo y situación) con captura de pantalla del sistema y comprobante de pago.

## **No habrá prórroga alguna en todos los procesos**

Servicios Escolares

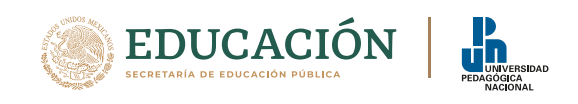